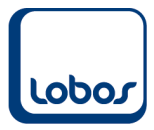

## **Quellensteuertabellen einlesen**

Nach dem Totalisieren der Dezember-Löhne müssen anfangs Jahr die neuen Quellensteuertabellen in Lobos4 importiert werden.

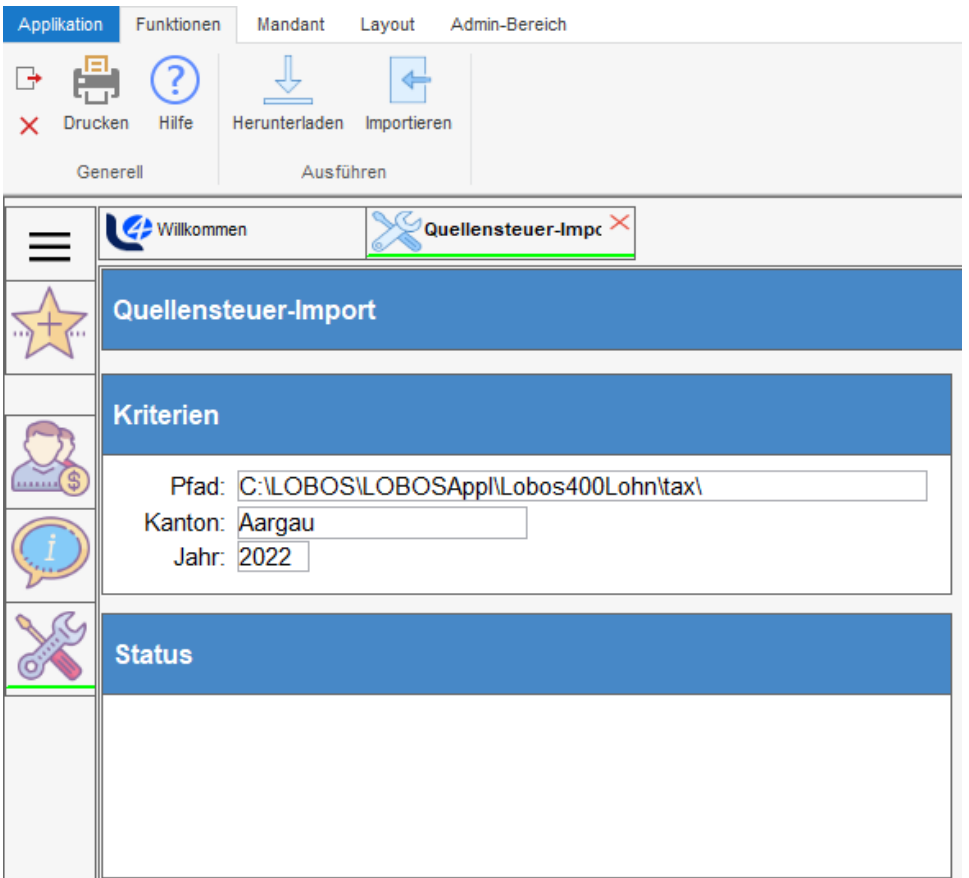

- **Pfad** Übernehmen Sie den angezeigten Pfad.
- **Kanton** Wählen Sie den Wohnkanton aus.
- **Jahr** Geben Sie das aktuelle Jahr ein.

Klicken Sie auf das Symbol *Herunterladen* in der Symbolleiste. Falls dieser Schritt eine Fehlermeldung im Feld *Status* erzeugt, erlaubt Ihre Firewall den Download der Quellensteuertabelle nicht. Laden Sie in diesem Fall die Tabelle manuell von der Internetseite der Eidgenössischen Steuerverwaltung herunter (s. unten).

Klicken Sie nach einem fehlerfreien Herunterladen auf das Symbol *Importieren*. Der Inhalt der Tabelle wird eingelesen und steht ab sofort im Lobos4 Lohn zur Verfügung.

Dieser Vorgang muss für alle Wohnkantone der Mitarbeiter durchgeführt werden. Nicht alle Kantone aktualisieren die Quellensteuertabellen jährlich.

Falls der Schritt des Downloades einen Fehler verursacht (angezeigt im Feld *Status*), muss die Tabelle manuell heruntergeladen werden. Öffnen Sie die Internetseite [www.estv.admin.ch](http://www.estv.admin.ch/) und suchen Sie nach dem Begriff *Quellensteuer*. Wählen Sie in der Auflistung der Kantone die entsprechende(n) ZIP-Datei(en) aus und speichern Sie sie in einem Ordner ab (z.B. C:\temp).

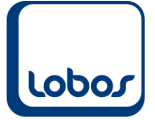

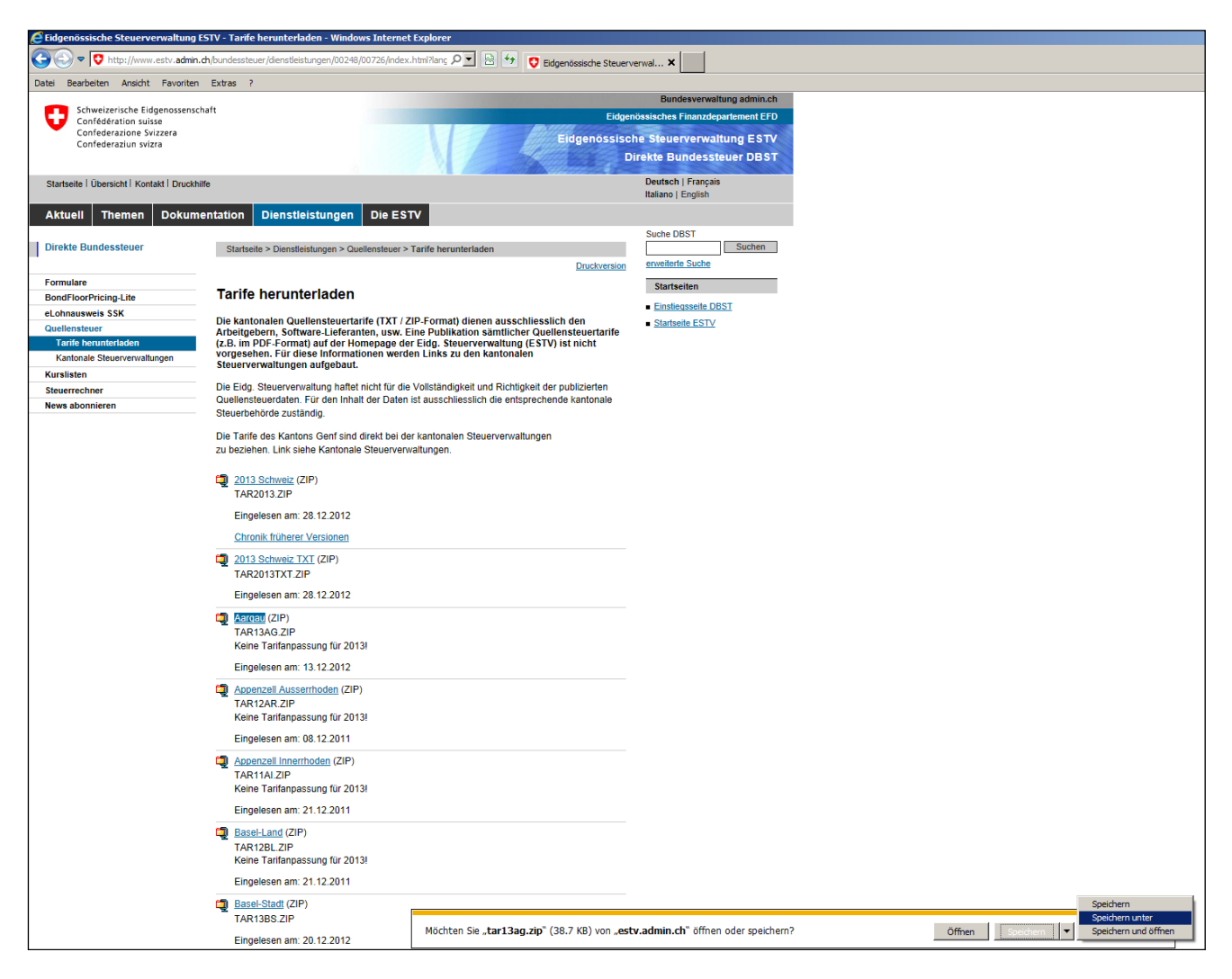

Extrahieren Sie die Quellensteuertabelle ins gleiche Verzeichnis. Sie erhalten eine TXT-Datei.

Geben Sie nun im Werkzeug *Quellensteuer-Tarife einlesen* im Feld *Pfad* den Pfad dieser Text-Datei an (z.B. C:\temp) und wählen Sie Kanton und Jahr aus. Klicken Sie direkt das Symbol *Importieren* in der Symbolleiste an, um die Quellensteuertabelle einzulesen.

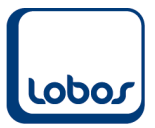

# **Zusammensetzung des Quellensteuer-Codes:**

Der Quellensteuercode ist immer 3-stellig (Tarifcode, Anzahl Kinder, Kirchensteuer).

#### **Tarifcodes:**

- **A** Tarif für alleinstehende Personen<br>**B** Tarif für verheiratete Alleinverdie
- **B** Tarif für verheiratete Alleinverdiener
- **C** Tarif für verheiratete Doppelverdiener

### **Zusätzliche Tarifcodes:**

- **E** Tarif für Einkünfte, die im vereinfachten Abrechnungsverfahren besteuert werden<br> **F** Tarif für Grenzgänger aus Italien, deren Ehegatee ausserhalb der Schweiz erwerb
- **F** Tarif für Grenzgänger aus Italien, deren Ehegatee ausserhalb der Schweiz erwerbstätig ist
- **H** Tarif für alleinstehende Personen, die mit Kindern oder unterstützungsbedürftigen Personen im gleichen Haushalt zusammenleben und deren Unterhalt zur Hauptsache bestreiten.

#### **Grenzgänger Deutschland:**

- **L** Tarif für Grenzgänger aus Deutschland, welche Voraussetzungen für Tarifcode A erfüllen
- **M** Tarif für Grenzgänger aus Deutschland, welche Voraussetzungen für Tarifcode B erfüllen
- **N** Tarif für Grenzgänger aus Deutschland, welche Voraussetzungen für Tarifcode C erfüllen
- **O** Tarif für Grenzgänger aus Deutschland, welche Voraussetzungen für Tarifcode D erfüllen
- **P** Tarif für Grenzgänger aus Deutschland, welche Voraussetzungen für Tarifcode H erfüllen

#### **Anzahl Kinder:**

**0-9** Anzahl Kinder

#### **Kirchensteuer:**

- **Y** Mit Kirchensteueranteil
- **N** Ohne Kirchensteueranteil

#### *Beispiel:*

A1Y für alleinstehende Person, mit 1 Kind, mit Kirchensteueranteil

Achten Sie darauf, dass Sie im Feld *Qst* des Mitarbeiterstammes den Code korrekt erfassen. Es werden alle erlaubten Codes angezeigt, wenn Sie mit der rechten Maustaste oder der Taste *F2* auf das Feld klicken. Erfassen Sie einen Code, der nicht aufgeführt ist, kann kein Quellensteuerabzug generiert werden.